# **BrainAccess MINI Electroencepholograph Version 2.0**

User's Manual Version 2.0 Mar, 2022

#### **Introduction**

Welcome to the user's manual of BrainAccess MINI electroencepholograph (Version 2.0). It overviews the main features and specifications of the device and guides you through the set-up procedure. Should you have any further questions not covered in this guide please visit <www.brainaccess.ai> where you can find more information or contact us at [brainac](mailto:brainaccess@neurotechnology.com)[cess@neurotechnology.com.](mailto:brainaccess@neurotechnology.com)

### **Contents**

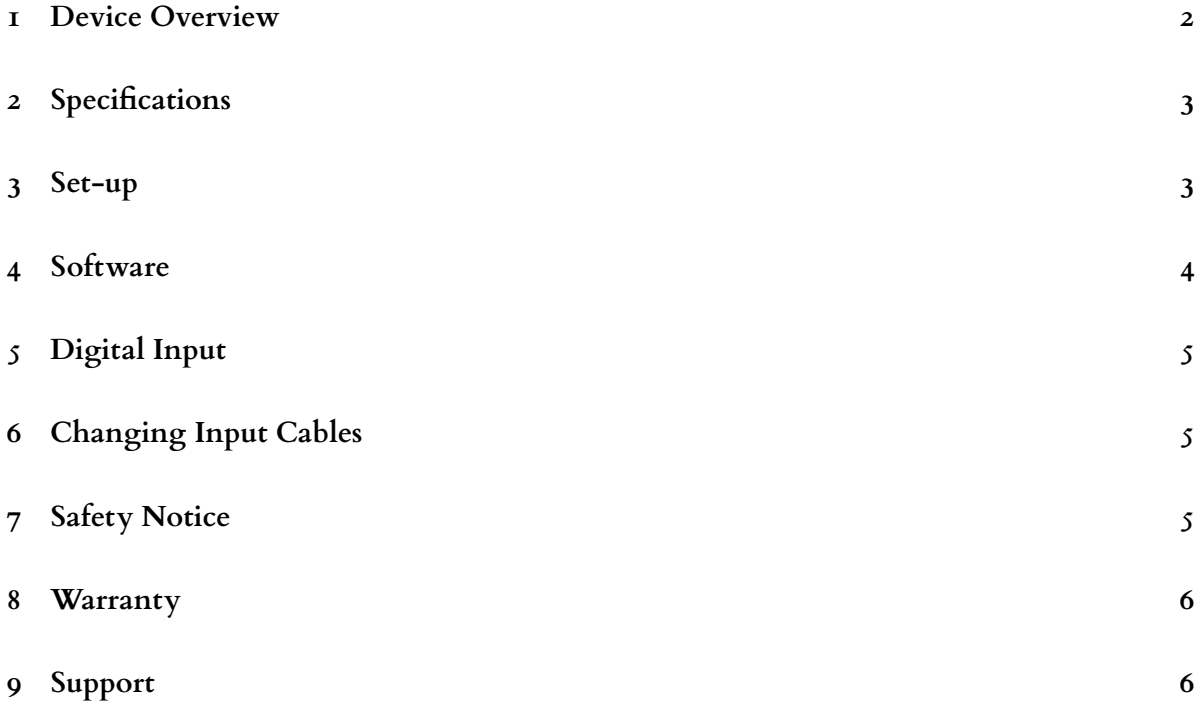

## <span id="page-1-0"></span>**1 Device Overview**

The BrainAccess MINI is a 8 channel electroencephalograph with a common reference channel. Its compact size, Bluetooth connectivity and long battery life makes it a truly portable device. Please, get acquainted with device's main components and connections before use.

**USB Bluetooth adapter.** In the package you will find a USB Bluetooth 4.2 adapter, which is used to communicate and stream data to computer from BrainAccess MINI. If preferred, a different Bluetooth adapter such as an integrated Bluetooth adapter in a laptop may be used instead.

**Power switch.** Press and hold a push button for a couple of seconds to turn the device on/off. Power LED will be lit when powered on.

**Power LED.** It is a red-coloured LED that indicates when the device is powered on. If the power LED starts blinking, it indicates that battery level is below <10%.

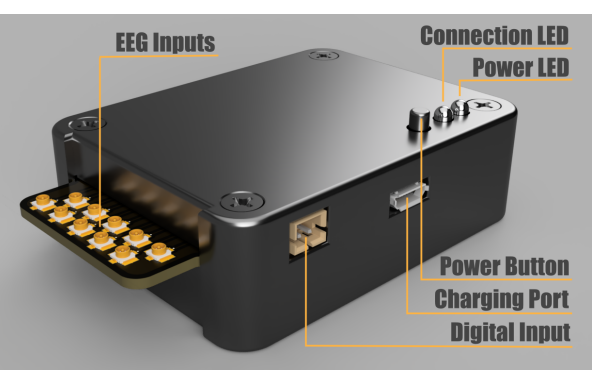

**Charging port.** The device's battery can be charged via micro-USB port using standard 5V chargers such as mobile phone chargers with micro-USB plug. The charger should be capable of providing at least 800 mA of current. Do not use the device when charging with chargers powered from grid electricity due to safety reasons and potentially 50/60 Hz noise affecting the signals. The device can be used when charging from power bank though.

**Connection LED.** It is a blue-coloured LED that indicates when a Bluetooth connection is established between a computer and the device.

**Reference input.** An input that should be connected to a common reference electrode. In BrainAccess Kit setups it is typically an electrode placed at Fp1 location. The connection is denoted as 'R' on the device.

**Bias input.** An input that should be connected to a bias electrode. In BrainAccess Kit setups it is typically an electrode placed at Fp1 location. The connection is denoted as 'B' on the device. It is a driven bias which reduces the common mode noise such as noise coming from the grid electricity. The bias signal is derived from any of the EEG inputs which can be chosen in software. They are denoted as 'bias feedback channels' in software. Use only channels/electrodes that have good quality signals for bias feedback.

**Inputs.** These inputs should be connected to electrodes that measure EEG activity with respect to the reference electrode.

**Digital input.** The device has an additional digital input that is sampled at the same rate as EEG signals and is treated as an additional input channel in software. It can be used for connecting external sensors or for synchronizing multiple BrainAccess MINI devices, read more on this in Section  $\zeta$ .

**Accelerometer.** The device has also an integrated 3-axis accelerometer. It can be used for example to record any body/head movements when it is attached to the EEG cap.

**Velcro tape attachment.** A velcro tape can be found at the bottom of the device, that can be used to attach it to the BrainAccess CAP.

## <span id="page-2-0"></span>**2 Specifications**

Main specifications of BrainAccess MINI electroencephalograph are given in the table [2.](#page-2-0)

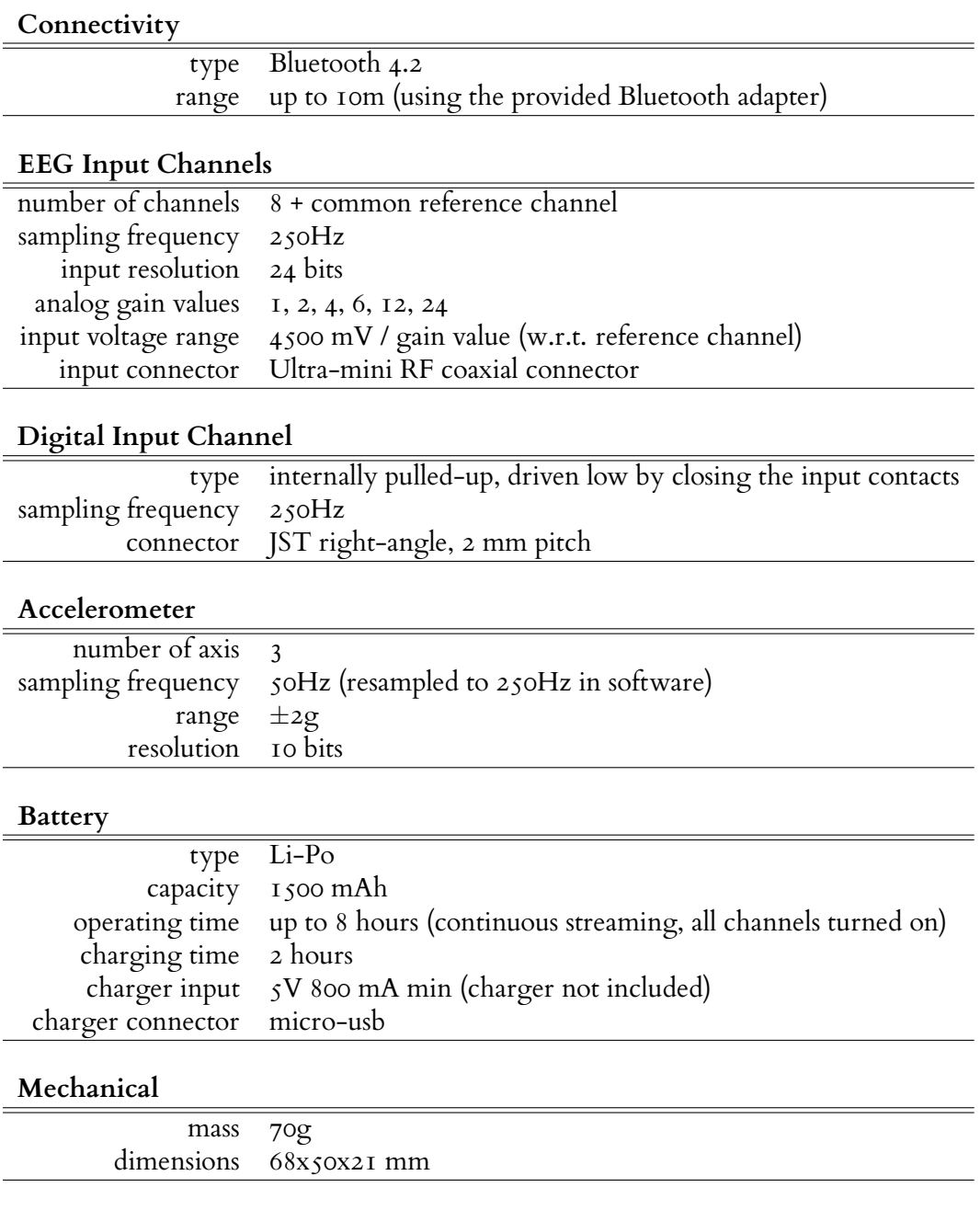

Table 1: Specifications of BrainAccess MINI electroencephalograph.

### <span id="page-2-1"></span>**3 Set-up**

• Use the link provided after the purchase to download software installer and follow installation instructions.

• Press the power pushbutton and hold for a couple of seconds, the power light should be lit-up indicating the BrainAccess MINI has turned on. If not, the battery might be empty – charge it first.

### **For Microsoft Windows users:**

- Plug in the provided Bluetooth adapter to your computer, the drivers should install automatically. Skip this step if using an integrated or some other installed Bluetooth adapter.
- Find BrainAccess MINI on the list of available Bluetooth devices and connect to it.
- Go to "Bluetooth & other devices" settings, under "Related settings" section click on "More Bluetooth options". A new window will pop-up, select "COM Ports" tab and look for a port with "outgoing" direction. Note down this COM port as you will need it when connecting to the BrainAccess MINI.
- Use BrainAccess Core library or BrainAccess Viewer to interface with BrainAccess MINI. See section [4](#page-3-0) for more details.

#### **For linux users:**

- Plug-in bluetooth adapter. Skip this step using an integrated bluetooth adapter. Connect to the device via bluetooth. If using Ubuntu/GNOME, this can be done through the GNOME Control Center, or using the bluetoothctl or bluez tools.
- Install the bluez-utils package (Ubuntu/Debian: sudo apt install bluez-utils)
- Enter the following command: sudo rfcomm bind <DEVICE> <MAC\_ADDRESS>, where:

<DEVICE> is the port you will enter into the application to connect to the device (/dev/<DEVICE>). By default, you should use rfcomm0.

<MAC\_ADDRESS> is the bluetooth address of the device (example: B8:F0:09:AA:28:6A)

Example command: sudo rfcomm bind rfcomm0 B8:F0:09:AA:28:6A (replace this address with your device address)

This step has to be repeated every time the PC is restarted.

- Once finished, you can do sudo rfcomm unbind <DEVICE> to remove the port and free it for usage by another EEG device.
- Use BrainAccess Core library or BrainAccess Viewer to interface with BrainAccess MINI. See section [4](#page-3-0) for more details.

#### <span id="page-3-0"></span>**4 Software**

This section overviews the main components of BrainAccess software. More detailed information on software installation and set up can be found at <www.brainaccess.ai/recourses>.

**For Windows Users.** All the BrainAccess software is provided within a single installer and can be installed on computers running Microsoft Windows 10 or newer.

**For Linux Users.** All the BrainAccess software is provided as a debian package and should work for most debian-based linux versions and amd64 architecture.

**BrainAccess Core.** BrainAccess core library provides an interface with BrainAccess electroencephalographs. It enables control of the device, configuration of acquisition parameters and streaming of EEG data to computer.

**BrainAccess Processor.** BrainAccess Processor library has functions for EEG signal preprocessing such as detrending, filtering, FFT and other typical utilities.

**BrainAccess Viewer.** BrainAccess Viewer is a Python application which essentially provides a GUI for some functionality of BrainAccess Core library. Python API package has to be installed beforehand for it to work.

**BrainAccess BCI Connect.** BrainAccess BCI Connect library provides various BCI algorithms such as P300, SSVEP, motor imagery and other classifiers.

**C/C++ and Python API** BrainAccess libraries can be accessed via C/C++ API or Python API. Python API is provided as a Python package.

# <span id="page-4-0"></span>**5 Digital Input**

BrainAccess MINI features a digital input which can be used for connecting external sensors or other devices. The digital input is internally-pulled high and is driven low when input contacts are closed. An external switch or open-collector/open-drain circuits can be used to close the digital input contacts and drive the digital signal low. The device comes with preassembled plug for the digital input that can be incorporated in the external circuitry used to drive this digital input. The sampling of the digital input coincides with the sampling of the EEG channels.

**Multiple Device Synchronization.** Multiple BrainAccess MINI devices can be synchronized using this digital input. When purchasing multiple MINI devices, a cable will be included that has multiple plugs for digital inputs that allows connecting multiple devices together. At the end of the cable there is a push button which, when pressed, will drive the the digital inputs of all the devices low. This signal can when be used to align EEG recordings from different MINI devices. After providing the synchronization signal the cable can be disconnected and devices used as usual. If the stream is restarted the synchronization has to be repeated.

# <span id="page-4-1"></span>**6 Changing Input Cables**

BrainAccess MINI is typically sold as part of BrainAccess Standard Kit and EEG input cables come pre-assembled, i.e. the electrodes in BrainAccess CAP are connected to the the electroencepholograph. However, if the cables needs changing, for example, when changing electrode positions requiring longer/shorter cables, carefully disconnect the cables from the electrodes and the MINI.

### <span id="page-4-2"></span>**7 Safety Notice**

BrainAccess MINI electroencephalograph will be refered as 'the device' in this safety notice.

- Do not use the device outside in rainy/snowy conditions.
- Do not use the device near the water or in extremely damp conditions.
- Do not use the device in an explosive atmosphere.
- Use the inputs of the device only for their designated purpose. Do not connect any electrical power sources to the device's inputs.
- Do not connect the device to a person via electrodes when charging it with a charger powered from grid electricity. The device can be used when charging with power bank though.
- Do not use the device with suspected failures. In cases such as, but not limited to, the device does not operate as expected, physical damage is visible on the casing, the device was droped into the water/snow, the device was dropped from substantial height, other objects has been dropped on the device, liquid has been spilled on the device, have the device inspected by qualified personnel before further operation.
- The device should be serviced by authorized personnel only.

### <span id="page-5-0"></span>**8 Warranty**

Neurotechnology ltd. warrants this product (BrainAccess MINI electroencephalograph) against defects in materials and workmanship for one (1) year from purchase date under normal consumer use conditions. If the product fails during normal and proper use within the warranty period, Neurotechnology will repair or replace the product. The liability of Neurotechnology does not include any incidental or consequential damages.

This warranty does not include failure caused by improper set-up, operation, maintenance, accident, damage, misuse, modifications not approved by Neurotechnology, normal wear and tear, any event or act outside Neurotechnology's control.

This warranty does not apply if serial number of the product has been altered or removed, the casing of the product has been opened or the product has been tampered or repaired by unauthorized personnel.

### <span id="page-5-1"></span>**9 Support**

Please contact Neurotechnology if you have any problems using any of the BrainAccess products.

### **Neurotechnology ltd.**

**Address:** Laisves av. 125A, Vilnius, LT-06118, Lithuania **Phone:** +370 5 277 3314 **Email:** [brainaccess@neurotechnology.com](mailto:brainaccess@neurotechnology.com) **Website:** <www.brainaccess.ai>